# **UNIVERGE OW5000**

Remote Call Control (RCC) Configuration Guide (Release 3.3)

**NEC** NEC Infrontia Corporation

NWA-034414-001 Revision 3 August 2009

#### **Liability Disclaimer**

NEC Infrontia Corporation reserves the right to change the specifications, functions, or features, at any time, without notice.

NEC Infrontia Corporation has prepared this document for the exclusive use of its employees and customers. The information contained herein is the property of NEC Infrontia Corporation and shall not be reproduced without prior written approval from NEC Infrontia Corporation

 $NEAX^{\ensuremath{\mathbb{R}}}$  and  $Dterm^{\ensuremath{\mathbb{R}}}$  are registered trademarks of NEC Corporation.

#### © 2009 NEC Infrontia Corporation

Microsoft and Windows are registered trademarks of Microsoft Corporation.

All other brand or product names are or may be trademarks or registered trademarks of, and are used to identify products or services of, their respective owners.

## Contents

# Introduction1-1How This Guide is Organized1-1System Architecture1-2tel URI1-3Phone Number Normalization1-4Regular Expressions1-6DialNumber Conversion1-8Caller Number Normalization1-12Caller Number Normalization1-12Caller Number Normalization1-12System Super Super Su

#### **Microsoft OCS Configuration**

| OCS/MOC2007 Configuration 2-   | ·1 |
|--------------------------------|----|
| Adding Static Route 2-         | -2 |
| Adding Approved Host 2-        | .3 |
| Phone Number Setting 2-        | -4 |
| User Option Settings 2-        | -6 |
| Address Book Server Setting 2- | -8 |
| MOC2007 Policy Settings 2-1    | 0  |
| MOC2007 Option Settings 2-1    | 1  |
| Operation Check                | 3  |

2-1

## Configuration Examples

| Managing Single IP Telephony Server    | 3-1  |
|----------------------------------------|------|
| Standalone PBX                         |      |
| FCCS Network                           |      |
| IP Centrex                             | 3-6  |
| Managing Multiple IP Telephony Servers | 3-9  |
| Open Numbering Network                 | 3-9  |
| Configuring with Multiple OW5000 Units | 3-13 |
| Open Numbering Network                 | 3-13 |

## Troubleshooting Guide

3-1

## Figures

#### Figure Title Page 1-1 1-2 1-3 1-4 1-5 1-6 Caller Number Normalization (In Case of Closed Numbering) . . . . . 1-12 1-7 Caller Number Normalization (for Open Numbering). . . . . . . . . . . . . 1-13 1-8 2-1 Office Communications Server 2007 dialog box ..... 2-1 2-2 2-3 Edit Static Route dialog box. ..... 2-2 2-4 Edit Authorized Host dialog box. ..... 2-4 2-5 2-6 2-7 Microsoft Office Communication Server 2007 dialog box ..... 2-6 2-8 2-9 2 - 102-11 2-12 Verify the Normalization Rules ..... 2-9 2-13 Update the Address Book File..... 2-10 2-14 Set Policy Setting Using Registry Editor ..... 2-11 2 - 15Display MOC2007 Option Screen ..... 2-11 2-16 Options—Phones Tab ...... 2-12 2-17 Advanced Phone Integration Configuration dialog box ..... 2-12 2-18 2 - 193-1 3-2 3-3 3-4 3-5

iv Figures

## **Tables**

#### Table Title Page 1-1 Normalization Rules (Global Numbers) ..... 1-7 1-2 Normalization Rules (Local Numbers)..... 1-7 1-3 1-4 tel URIs and Dialable Numbers ..... 1-8 1-5 MOC Usage and OW5000 Registration Requirement . . . . . . . . . . . . 1-9 3-1 3-2 OW5000 Side Configuration ...... 3-2 3-3 3-4 OW5000 Side Configuration ..... 3-5 3-5 3-6 OW5000 Side Configuration ..... 3-7 3-7 OW5000 Side Configuration (n5231.univerge.com) ..... 3-10 3-8 3-9 3-10 OW5000 Side Configuration (n5231.univerge.com) ..... 3-14 3-11 OW5000 Side Configuration (n6231.univerge.com) ..... 3-15 4-1 Troubleshooting Examples ..... 4-1

vi Tables

## Introduction

UNIVERGE OW5000 Remote Call Control (RCC) Service can be configured to collaborate with Microsoft Office Communications Server 2007 (OCS2007). This collaboration enables your PBX system to reflect the call status on the presence information in Microsoft Office Communicator 2007 (MOC2007), and make phones served by the IP telephony server originate phone calls. In addition, when a new call is received, the caller information can be displayed in a pop-up window similar to an instant message.

This document explains the settings needed for the Remote Call Control Service to collaborate with the OCS2007 and MOC2007.

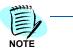

The Remote Call Control Service can also collaborate with Microsoft Live Communications Server 2005 (LCS2005), and Microsoft Office Communicator 2005 (MOC2005).

#### How This Guide is Organized

| Chapter 1<br>Introduction                | This chapter gives an overview of the Remote Call Control Service and outlines how to use the manual, including the <i>System Architecture, tel URI, Phone Number Normalization, DialNumber Conversion, and Caller Number Normalization.</i> |
|------------------------------------------|----------------------------------------------------------------------------------------------------|
| Chapter 2<br>Microsoft OCS Configuration | This chapter outlines the procedures and configuration for Microsoft OCS.                                                                                                    |
| Chapter 3<br>Configuration Examples      | This chapter gives examples of OW5000 configurations required to collaborate with OCS and MOCs.                                                                                                    |
| Chapter 4<br>Troubleshooting Guide       | This chapter is a guide to troubleshooting any problems that might occur.                                                                                                    |

#### **System Architecture**

The basic architecture of Remote Call Control is shown in Figure 1-1. Using the SIP-based CSTA (Computer Supported Telecommunications Applications) interface, the MOC carries out status monitoring and call control on the extensions served by the PBX. The OCS transfers CSTA/ SIP messages received from the MOC to the OW5000 Remote Call Control Service according to the preconfigured static route. The Remote Call Control Service converts CSTA/SIP messages into NEC OAI (Open Application Interface) messages, which are used to control the PBX. Conversely, the Remote Call Control Service converts OAI messages sent from the PBX into CSTA/SIP messages, transferring them to the OCS. The OCS transfers CSTA/SIP messages to the target MOC.

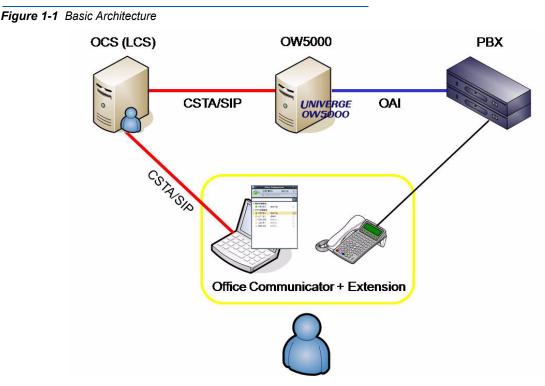

Simplified configuration patterns are shown in Figure 1-2. It is possible to configure an RCC environment flexibly in accordance with the PBX configuration and the number of extensions to be accommodated. In the multiple-PBX and multiple-OW5000 configuration examples below, each PBX is connected by a leased line. In a capacity-expanded/NetFusing configuration, each PBX is treated as one logical PBX by the OW5000 Remote Call Control Service.

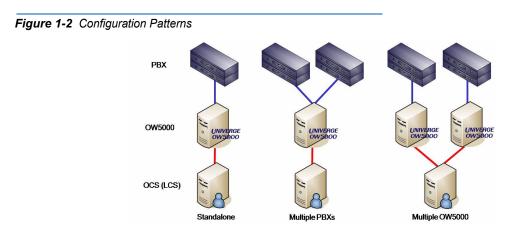

#### tel URI

In the CSTA/SIP interface, phone numbers are represented in tel URI formats. Standardized in RFC3966, tel URIs refer to formats for describing phone number resources, and can be described in global or local notation.

- Global notation
  - (1) tel:+<E.164 number>

Example) Phone number (Japan) 090-1234-5678 Tel:+819012345678

Example) Phone number (North America) 212-123-4567 tel:+12121234567

(2) tel:+<E.164 number>;ext=<extension>

Example) Private dial-in number 03-1234-2000 and extension 2000 tel:+81312342000;ext=2000

Example) Private dial-in number 03-1234-5678 and extension 2000 tel:+81312345678;ext=2000

Local notation

(3) tel:<local number>;phone-context=<scope>

Example) Extension 2000 at company's domain "nec.com" tel:2000;phone-context=nec.com

(4) tel:<dial number>:phone-context=dialstring

Globally unique numbers (public numbers) are described in global notation according to E.164. The leading "+" character indicates that the number is unambiguous everywhere in the world. An E.164 number is a phone number within 15 digits, composed of a country number and a domestic phone number (excluding a national prefix). E.164 numbers cannot include "\*" and "#". When an extension is associated with a global number, that extension can be included in the tel URI with the ext parameter added. When the ext parameter is added, the E.164 part can be shared by different users (e.g. as the sectional pilot number). However, when the MOC receives a tel URI with the ext parameter, it displays only the E.164 part with the ext part removed on the termination pop-up. In addition, if an incoming call is from a tel URI that is not registered in the Active Directory (the corporate address book), the calling party cannot be identified. For these reasons, when the ext parameter is used, it is recommended to configure the E.164 part not to share the same number among different users.

Numbers unique within a specific organization (such as extensions) are described in local notation. Local numbers do not begin with the "+" character, and should contain the phone-context parameter. Normally, a company's domain name is specified in the phone-context parameter to identify the scope of local numbers. A tel URI as the combination of the contents of the phone-context parameter and a local number should be again globally unique. Local numbers can include "\*" and "#".

A number that is directly entered by a user to place a call can be described in local notation by being followed by phonecontext=dialstring. When a user originates a call by entering a dial number in the **Search** box of the MOC, the MOC generates a tel URI in this format (\*only when the dial number does not match the normalization rules described later.)

With the OW5000 Remote Call Control Service, local notation (3) is recommended to represent extensions. When extensions and external lines have one-to-one correspondence, global notation (1) can also be used.

#### **Phone Number Normalization**

In this document, converting phone numbers into tel URI formats is referred to as "phone number normalization". When the MOC collaborates with PBX extensions, normalized numbers are required in the following situations.

 Originating a call by clicking a phone number displayed on the Contact List of the MOC

The Contact List of the MOC displays **Phone No.**, **Phone No.** (others), Mobile Phone No., and Home Phone No. of the target user, which are registered in the Active Directory. When one of these numbers is clicked to originate a call, the MOC generates a CSTA/SIP message with a normalized phone number. When a normalized phone number is already registered in the Active Directory, it can be used as is. However, phone numbers registered in the Active Directory are usually in such forms as "2000" and "090-1234-5678". To normalize these numbers, use the normalization rules described in the configuration for the OCS address book server. This enables conversion of phone numbers registered in the Active Directory into tel URI formats, and creation of the address book in which the user information is paired with a tel URI. This address book is generated on the OCS server. The MOC downloads this address book at the sign-in time, locally referencing it as the corporate address book. When a call is dialed from the **Contact List**, the MOC obtains the tel URI of the called

party from the corporate address book, and issues an origination request through a CSTA/SIP message.

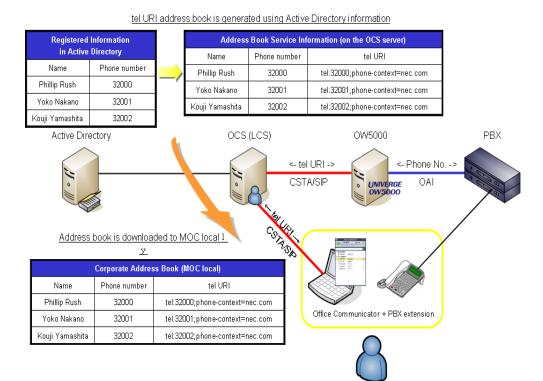

#### Figure 1-3 Call Origination from Contact List

 Originating a call by user's entering a phone number in the Search box of the MOC

The corporate address book downloaded by the MOC contains the same normalization rules that are described in the configuration for the address book service. It is referenced when a phone number is entered in the **Search** box of the MOC. A character string that is obtained by extracting only 0 to 9 and \* from the character string entered in the **Search** box is used as the input value for comparison with the normalization rules. When the input value matches a rule, an origination request is issued with the normalized tel URI. When no match is found, an origination request is issued in the tel:<input value>;phone-context=dialstring format.

NOTE

The string number **#** entered in the **Search** box is ignored.

When # is needed in dialing such as when # is used as the access code to dial an external number from the PBX, the configuration should ensure that the number entered in the **Search** box is normalized into a tel URI in E.164 format and # is automatically inserted by the OW5000 dial number conversion function.

Concerning the LCS, the normalization rules for the address book service are classified into general rules and corporate rules (only the corporate rules can be described for the OCS). For the LCS, the phone number entered in the **Search** box of the MOC is compared with the general rules only.

 Displaying the caller name on the termination pop-up of the MOC when an incoming call is received by a phone

When a call is received by a phone collaborating with the MOC, a termination event is notified with the caller number in the following route: **PBX > OW5000 > OCS > MOC**. In this route, an ordinary phone number is transferred from the PBX to OW5000, so OW5000 converts this number into a tel URI. This normalization of the caller number is enabled by describing the normalization rules in the configuration for the OW5000 Remote Call Control Service, as well as for the OCS address book service. When a call is from an extension whose tel URI is registered with OW5000, the registered tel URI is directly used without comparison with the normalization rules. In order for the MOC to successfully search the corporate address book for the caller name using the notified tel URI as a key, the configuration should ensure that the tel URI contained in the corporate address book matches the normalization result in the OW5000 Remote Call Control Service.

#### **Regular Expressions**

The normalization rules are created using regular expressions. Table 1-1 lists representative regular expressions.

| Regular Expression | Meaning                                                                            |
|--------------------|------------------------------------------------------------------------------------|
| ٨                  | The line head is matched.                                                          |
| \$                 | The line end is matched.                                                           |
| ()                 | Means to group, record, and call the content in the parentheses later.             |
| ۵                  | One character in the brackets is matched. A range can be specified using a hyphen. |
|                    | Any one character is matched.                                                      |
|                    | One character string or another is matched.                                        |
| *                  | The immediately preceding expression appears zero or more times.                   |
| +                  | The immediately preceding expression appears one or more times.                    |
| ?                  | The immediately preceding expression appears zero or one time.                     |
| {m}                | The immediately preceding expression appears m times.                              |
| {m,}               | The immediately preceding expression appears m times or more.                      |
| {m,n}              | The immediately preceding expression appears m times or more, n times or less.     |
| /d                 | Digits 0 to 9 are matched. Same as [0-9].                                          |
| \s                 | A space character is matched.                                                      |

#### Table 1-1 Regular Expressions

A character string grouped by () can be referenced by \$n. \$n means that the nth group from the line head is to be referenced. \$0 means that the whole line is to be referenced.

Table 1-2 and Table 1-3 show examples of normalization rules, which are only for reference and need not be followed to create the normalization rules for your system.

| Regular Expression                              | Conversion           | Examples                                                                                               |
|-------------------------------------------------|----------------------|----------------------------------------------------------------------------------------------------|
| ^0([0-9]{10})\$                                 | +81\$1               | 09012345678<br>-> +819012345678                                                                        |
| ^0([0-9]{9})\$                                  | +81\$1               | 0312345678<br>-> +81312345678                                                                          |
| ^0(\d\d)-(\d\d\d\d)-(\d\d\d)\$                  | +81\$1\$2\$3         | 090-1234-5678<br>-> +819012345678                                                                      |
| ^\(*0(\d)[()\-](\d\d\d\d)[()\-<br>](\d\d\d\d)\$ | +81\$1\$2\$3         | 03-1234-5678<br>-> +81312345678<br>(03)1234-5678<br>-> +81312345678<br>03(1234)5678<br>-> +81312345678 |
| ^\+(\d)-(\d\d\d)-(\d\d\d)-(\d\d\d))*            | +\$1\$2\$3\$4        | +1-212-345-6789<br>-> +12123456789                                                                     |
| ^0(\d)-(\d\d\d\)-<br>(\d\d\d\)\sX(\d\d\d\)\$    | +81\$1\$2\$3;ext=\$4 | 03-1234-5678 X2000<br>-> +81312345678;ext=2000                                                         |

 Table 1-2
 Normalization Rules (Global Numbers)

 Table 1-3
 Normalization Rules (Local Numbers)

| Regular Expression | Conversion                 | Examples                                          |
|--------------------|----------------------------|---------------------------------------------------|
| ^([0-9*#]{4})\$    | \$1;phone-context=nec.com  | 2000<br>-> 2000;phone-context=nec.com             |
| ^2([0-9*#]{4})\$   | 2\$1;phone-context=nec.com | 20000<br>-> 20000;phone-context=nec.com           |
| ^8([0-9*#]{7})\$   | \$0;phone-context=nec.com  | 81070000<br>-> 81070000;phone-<br>context=nec.com |

| Regular Expression       | Conversion                     | Examples                                                              |
|--------------------------|--------------------------------|-----------------------------------------------------------------------|
| ^8-(\d\d)-([0-9*#]{5})\$ | 8\$1\$2;phone-context=nec.com  | 8-10-70000<br>-> 81070000;phone-<br>context=nec.com                   |
| ^\$                      | notknown;phone-context=nec.com | No caller number (anonymous)<br>-> notknown;phone-<br>context=nec.com |

^\$indicates a blank line. When the caller number cannot be acquired at termination, the regular expression for a blank line is matched. When the conversion result is tel:notknown;phone-context=~, "unknown" is displayed on the MOC.

#### **DialNumber Conversion**

To send an origination direction to a PBX, OW5000 must convert a tel URI number into a dialable number before passing it to the PBX. Table 1-4 shows examples of tel URI conversion. In the following examples, the external line origination access code and the international origination number of the PBX are assumed to be "0" and "010", respectively.

#### Table 1-4 tel URIs and Dialable Numbers

| Туре                              | tel URI                           | Dialable numbers |
|-----------------------------------|-----------------------------------|------------------|
| Global number (domestic)          | tel:+819012345678                 | 009012345678     |
| Global number (international)     | tel:+862112345678                 | 0010862112345678 |
| Global number (domestic) ext      | tel:+819012345678;ext=2000        | 2000             |
| Global number (international) ext | tel:+862112345678;ext=3000        | 3000             |
| Local number                      | tel:2000;phone-context=nec.co.jp  | 2000             |
| Local number                      | tel:3000;phone-context=dialstring | 3000             |

Every extension using MOC must be registered in the Extension Database of OW5000 with its tel URI. Extensions that do not use MOC normally need not be registered in the Extension Database of OW5000.

The table below lists whether or not MOC is used and if registration in OW5000 is required (Table 1-5).

| tel URI Fo               | OW5000 Registration<br>Required?                              |                                                |  |
|--------------------------|---------------------------------------------------------------|------------------------------------------------|--|
|                          | tel:+>E.164>                                                  |                                                |  |
| Extensions using MOC     | tel:+>E.164>;ext= <extension></extension>                     | Required                                       |  |
|                          | tel: <extension>;phone-<br/>context=&gt;scope&gt;</extension> |                                                |  |
|                          | tel:+>E.164>                                                  | Required                                       |  |
| Extensions not using MOC | tel:+>E.164>;ext= <extension></extension>                     | Normally not required                          |  |
|                          | tel: <extension>;phone-<br/>context=&gt;scope&gt;</extension> | (Required depending on the<br>configuration *) |  |

Table 1-5 MOC Usage and OW5000 Registration Requirement

\* The cases in which extensions not using MOC need to be registered in OW5000 are described below.

• (1) When multiple access codes for an identical PBX exist within one voice network

Example) To call extension 2000 of PBX 810, 8102000 must be dialed from PBX 820, but 6152000 must be dialed from another PBX 830.

In such a configuration, an appropriate access code must be appended at origination by preassigning the access code to each PBX in **PBX > PBX Dialing** (Destination PBX) of OW5000. Therefore, extensions which do not use MOC are also required to be registered in OW5000.

• (2) When the conversion from the caller number into the tel URI format is difficult

Example 1) When a call is received from extension 2000 of PBX 810, PBX 820 is notified of 8102000, but PBX 830 is notified of 6152000.

Example 2) When the "tel:+<E.164>;ext=<extension>" or "tel:<extension>;phone-context= <scope>" format is used, the <E.164> number or <scope> needs to be decided for every caller number.

The caller number must be converted into a unique tel URI to be notified to OCS/MOC. If the conversion is not possible using the caller number normalization rules (AniTranslate.txt), the extensions not using MOC must be registered in OW5000.

Figure 1-4 shows the procedure for converting a dial number.

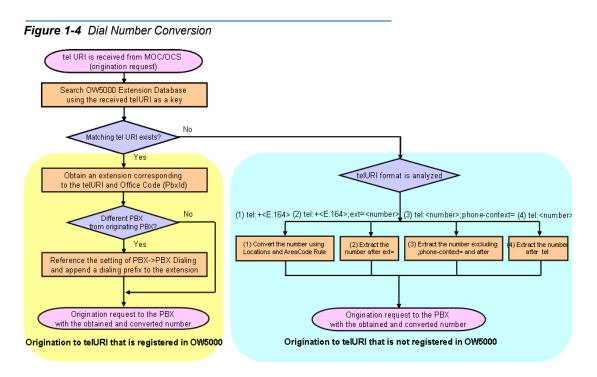

If the tel URI specified by the origination request of MOC matches a tel URI registered in OW5000, the destination PBX and the called extension are identified and the dial number is decided. When the destination PBX is different from the local PBX, the call is originated after appending the access code for the destination PBX to the extension by referencing the setting of **PBX > PBX Dialing** of OW5000. When the destination PBX is not registered in **PBX > PBX Dialing**, the call is originated with no access code appended.

If the tel URI specified by the origination request of MOC is not registered in OW5000, analysis of the tel URI format is executed. When the format "tel:+<E.164>" is used, the call is judged as an external line origination and the tel URI is converted into the dial number. When the format "tel:+<E.164>;ext=<number>", "tel:<number>;phone-context=<scope>", or "tel:<number>" is used, the part of "number" is extracted and it is directly used as the dial number for origination.

The rules according to which a global number specified in the "tel:+<E.164>" format (not registered in the Extension Database) is converted into a dial number should be configured in **Locations** and **AreaCode Rules** under **Administrator > PBX Management** of OW5000. In **Locations**, six types of information are configured: the country code of the destination PBX, the city/area code, the external line origination access code (long distance), the external line origination access code (local), the international origination number, and the operator identification number. In **AreaCode Rules**, the list of the city/ area codes which are referenced during conversion is registered as additional information to **Locations**. The procedure for converting an external line dial number is shown in Figure 1-5.

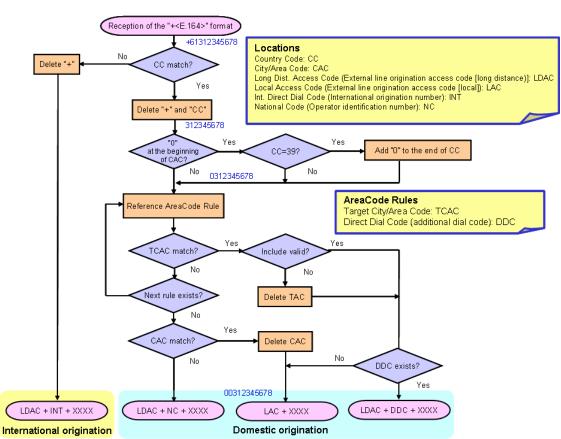

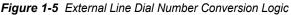

Whether the country code following "+" matches the country code of the local PBX is checked determines whether or not the call is of international origination. The conversion into a dial number is then executed following the rules shown below.

International origination

External line origination access code (long distance) + international origination number + E.164 number

- Example) +12141234567 -> 0 010 121412345678
- Domestic origination (when the city/area code is registered in Locations and AreaCode Rule)

External line origination access code (local) + 0 + E.164 number excluding the country code

Example) +61312345678 -> 0 0 312345678

• Domestic origination (when the city/area code is registered in Locations and AreaCode Rule (with DDC))

External line origination access code (long distance) + additional dial code (DDC) + 0 + E.164 number excluding the country code Example) +61312345678 -> 0 00XY 0 312345678 (where DDC is 00XY)  Domestic origination (when the city/area code is not registered in Locations or AreaCode Rule)

External line origination access code (long distance) + operator identification number + 0 + E.164 number excluding the country code Example) +61412345678 -> 0 00XY 0 412345678 (where the operator identification number (NC) is 00XY)

#### **Caller Number Normalization**

A caller number received from the PBX needs to be converted into a tel URI format by the OW5000 Remote Call Control Service, and sent to OCS.

If this is a closed numbering configuration (including standalone PBX configuration), the procedure for normalizing a caller number is shown in Figure 1-6.

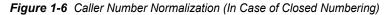

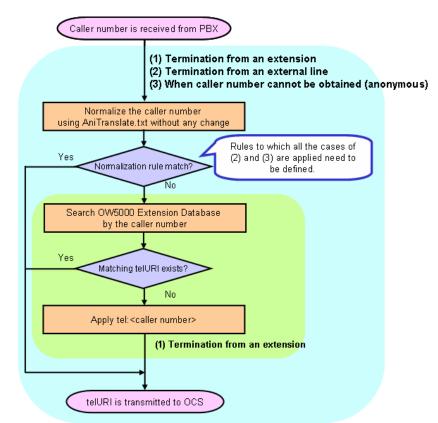

Caller numbers are converted into tel URI formats according to the normalization rules described in AniTranslate.txt, and then sent to OCS.

A caller number may be involved in one of the following three types of termination:

(1) Termination from an extension

(2) Termination from an external line

(3) Caller number cannot be obtained (anonymous)

<u>Unless otherwise defined (\*), define the normalization rules so that all</u> <u>caller numbers of (1) to (3) can be normalized according to</u> <u>AniTranslate.txt.</u>

\* If the rule definition in AniTranslate.txt is difficult such as when the tel:+<E.164> format is used, define rules not to match AniTranslate.txt normalization rules so that a tel URI registered in the OW5000 Extension Database is sent to OCS.

Figure 1-7 shows the procedure for normalizing a caller number when in an open numbering configuration.

Figure 1-7 Caller Number Normalization (for Open Numbering)

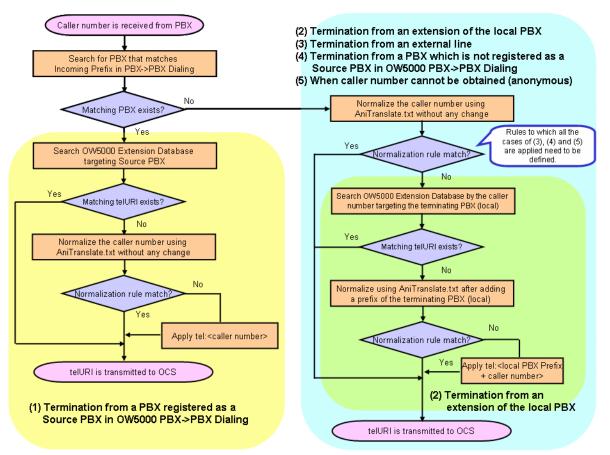

If the first digit of the caller number matches Incoming Prefix set in **PBX** > **PBX Dialing**, search for the target extension of the target PBX. If a matching tel URI is found, send the registered tel URI to OCS. If a tel URI match is not found, convert the caller number into a tel URI according to the normalization rule described in AniTranslate.txt and send it to OCS.

If the first digit of the caller number does not match the Incoming Prefix set in **PBX >PBX Dialing** the caller number may be involved in one of the following four types of termination:

(2) Termination from an extension of the local PBX

(3) Termination from an external line

(4) Termination from a PBX which is not registered as a **Source PBX** in OW5000 **PBX > PBX Dialing** 

(5) Caller number cannot be obtained (anonymous)

Define the normalization rules so that all caller numbers of (3) to (5) are converted into tel URIs according to AniTranslate.txt.

Caller numbers that do not match normalization rules are treated as (2) call termination from extensions of the local office. Search for the target extension of the local PBX. If a matching tel URI is found, send the registered tel URI to OCS. If no tel URI match is found, append the local PBX prefix to the caller number, convert it to a tel URI as per the normalization rule described in AniTranslate.txt, and send it to OCS.

In addition, with the OW5000 Remote Call Control Service, if a call is originated to an external/leased line using MOC or if the other party is switched from an extension to an outside line, the information of the other party cannot be obtained correctly, and an 8- to 10-digit outside trunk identifier may be displayed on the MOC screen.

Example 1) When a phone number for an external/leased line is entered in the **Search** box of MOC to originate a call, an outside trunk identifier (22510251 in the example below) is displayed as the called party after the called party answers the call. In addition, when the other party is switched to an external/leased line through an unattended call transfer (direct transfer), an outside trunk identifier is displayed as well.

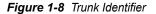

| 🗣 🗧 22510251 - Conversation |   | - = ×            |
|-----------------------------|---|------------------|
| - 📿 🆓 Invite -              |   | -                |
| 🕫 🖑 🛹 🗍 🏢                   |   | IIIII<br>0:00:18 |
| \varTheta Theodore Martin   | C |                  |
| 0 22510251                  | C |                  |

Example 2) When an outside phone number such as a mobile phone is selected from the **Contact List** to originate a call, the "i" symbol is displayed on the right side of the called party's name after the called party answers the call. When the mouse pointer is placed on the "i" symbol, the following message displays, *The participant has attended the phone meeting from outside trunk identifier XXXXXX*. A similar display also appears when the termination side forwards a call from an extension to an outside line such as a mobile phone by redirection operation (forwarding during termination).

An outside trunk identifier is an 8- to 10-digit number created based on the PBX internal trunk information. Just like the normalization of caller

numbers, an identifier is normalized into a tel URI format by the procedure in Figure 1-6, and notified to the caller.

#### **Caller Number Normalization Rules**

Caller number normalization rules (AniTranslate.txt) are installed in the following folder in the OW5000 server.

C:\Program Files\NEC\OW5000\RCC\AniTranslate.txt

Open AniTranslate.txt. Note that rules for country number "1" (North America) are described in this file. Add # at the line head to make it a comment line and describe a necessary normalization rule.

In the following description format, describe a country code, regular expression, and conversion pattern on a single line. ? indicates [tab]. A line beginning with # is treated as a comment line. For country code, describe the country number (that matches the Country Code in **Locations** for the PBX installation location. In <conversion pattern>, describe a pattern including the tel: scheme.

#### **Description format (Caller number normalization rules)**

# Comment line

<Country code> <a><br/>Regular expression (Line head^ and line end\$ are required)>

▲<Conversion pattern (Including tel:scheme) >

# Comment line

<Country code> <Regular expression (Line head^ and line end\$ are required)> <Conversion pattern (Including tel:scheme)>

#### Description format (Caller number normalization rules)

# Convert a 10-/11-digit number beginning with 0 into tel:+<E.164>.

81 ^0([0-9]{9,10})\$ tel:+81\$1

# Convert an 8-digit extension beginning with 8 into tel:

<extension number>;phone-context=univerge.com.

81 ^8([0-9\*#]{7})\$ tel:\$0;phone-context=univerge.com

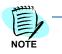

The above description format is different from the following description format for phone number normalization rules for the OCS address book server (address book service).

#### Description format (Phone number normalization rules)

#### # Comment line

- <Regular expression (Line head^ and line end\$ are unnecessary)>
- <Conversion pattern (not including tel:scheme)>
- # Comment line
- <Regular expression (Line head^ and line end\$ are unnecessary)>
- <Conversion pattern (not including tel:scheme)>

2

# **Microsoft OCS Configuration**

This chapter describes additional configurations for OCS and MOC which are required for collaborating with the OW5000 Remote Call Control. This document is created on the assumption that the setup of OCS and MOC has been done and MOC is ready for presence confirmation and instant message transmission/reception. Confirm that all the Microsoft software patches have been applied to all OCS servers and computers which execute MOC.

#### **OCS/MOC2007** Configuration

Log into the Windows server on which OCS is running. Select **Start** > **Management Tool** > **Office Communications Server 2007**. Rightclick on the computer name and select **Property** to open an Office Communications Server 2007 dialog box.

| Figure 2-1 | Office | Communications | Server | 2007 | dialog box |
|------------|--------|----------------|--------|------|------------|
|------------|--------|----------------|--------|------|------------|

| Office Communications Server 2007  Forest - EBC.PRV  Enterprise pools |                                | Öffice Communications<br>Server 2007                                  |                                    |               |                   |  |
|-----------------------------------------------------------------------|--------------------------------|-----------------------------------------------------------------------|------------------------------------|---------------|-------------------|--|
| 🖹 🚞 Standard                                                          | dition Servers                 | Status Database                                                       | Resources                          |               |                   |  |
| <ul> <li>Archiving</li> <li>Unassigne</li> </ul>                      | Logging Tool                   | l Settings                                                            |                                    |               |                   |  |
| Mediation     Live Comn                                               | Application Prop               | erties + tion or global route:                                        | nec-lcs-test.ebc.prv               |               |                   |  |
| Live com                                                              | Properties                     | Eront End Properties<br>Web Conferencing Properties                   | <none><br/>5061</none>             |               |                   |  |
|                                                                       | ⊻iew<br>New <u>W</u> indow fro | M/V Conferencing Properties                                           | Both NTLM and Kerberos             |               |                   |  |
|                                                                       | Refresh                        | o server compression:                                                 |                                    |               |                   |  |
|                                                                       | Help                           | P routes (outbound connections)                                       | Next Hop Address:<br>172.24.176.37 | Port:<br>5062 | Transport:<br>TCP |  |
|                                                                       |                                | Default certificate settings:<br>Server name:<br>nec-lcs-test.ebc.prv | Enabled/Disabled:                  |               |                   |  |
|                                                                       |                                | Meeting Settings                                                      |                                    |               |                   |  |
|                                                                       |                                | Archiving and CDR Settings                                            |                                    |               |                   |  |
|                                                                       |                                | Address Book Server Settings                                          |                                    |               |                   |  |
|                                                                       |                                | B Voice Settings                                                      |                                    |               |                   |  |

#### **Adding Static Route**

Step 1 To register the routing conditions and destination for CSTA/SIP messages, select the Routing tab on the property screen.

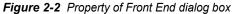

| Federation                         |           | st Autho     |        |            | Archiv |                 | Voice      |
|------------------------------------|-----------|--------------|--------|------------|--------|-----------------|------------|
| General                            | Routir    | ng           | Co     | mpressi    | on     | Auth            | nenticatio |
| Routing                            |           |              |        |            |        |                 |            |
| -<br>Specify <u>s</u> tatic ri     | outes for | outbour      | nd con | nection    | s.     |                 |            |
|                                    |           |              |        |            |        |                 |            |
| Matching UR                        | 1         | NextH        | lop    | Port       | Transp | oort            |            |
|                                    |           |              |        |            |        |                 |            |
|                                    |           |              |        |            |        |                 |            |
|                                    |           |              |        |            |        |                 |            |
|                                    |           |              |        |            |        |                 |            |
|                                    |           |              |        |            |        |                 |            |
|                                    |           |              |        |            |        |                 |            |
|                                    |           |              |        |            |        |                 |            |
|                                    |           | A <u>d</u> d | . [    | <u>E</u> c | lit    | <u><u> </u></u> | move       |
| Wamina: The F                      | host addr |              |        |            |        |                 | move       |
| Warning: The H<br>Authorization ta |           |              |        |            |        |                 | move       |
|                                    |           |              |        |            |        |                 | move       |
|                                    |           |              |        |            |        |                 | move       |

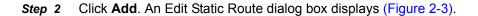

| Figure 2-3 | Edit Static | Route | dialog | box |
|------------|-------------|-------|--------|-----|
|------------|-------------|-------|--------|-----|

| Edit Static Route         |                  |                      | X    |
|---------------------------|------------------|----------------------|------|
| Matching URI              |                  |                      |      |
| Wildcard character:       | s can be used in | the domain names.    |      |
|                           |                  |                      |      |
| <u>D</u> omain:           |                  | nec-lcs-test.ebc.prv |      |
| Phone URI                 |                  |                      |      |
| Next hop                  |                  |                      |      |
| Nexthop                   |                  |                      |      |
| C EQDN:                   |                  |                      |      |
| IP address:               |                  | 172 . 24 . 176 .     | 37   |
| <u>T</u> ransport:        |                  | TCP                  | •    |
| P <u>o</u> rt:            |                  |                      | 5060 |
| E <u>R</u> eplace host in | request URI      |                      |      |
|                           | 0K.              | Cancel               | Help |

*Step 3* Enter the matching URI of the OW5000 Remote Call Control server into the **Domain** field.

If the configuration has two or more OW5000 units, a different domain name is required for each OW5000 server to enable routing.

Specifying FQDN of the OW5000 server is recommended.

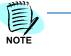

- *Step 4* In the **Next hop** field, enter the address of the server on which the OW5000 Remote Call Control Service runs.
- Step 5 Select TCP for Transport.
- *Step 6* Enter the **Port** number, which has been set at RCC Setting of OW5000 Administrator (default: 5060).
- Step 7 Click OK.

#### Adding Approved Host

Follow the steps below to add an approved host.

Step 1 Select the Host Authorization tab on the property screen.

Figure 2-4 Host Authorization Tab

| ec-lcs-test Fror | nt End Propert                       | ies        |              |           | ×              |
|------------------|--------------------------------------|------------|--------------|-----------|----------------|
| General          | Routing                              | Compre     | ssion        | Auth      | nentication    |
| Federation       | Host Auth                            | orization  | Archi        | ving      | Voice          |
|                  | zed hosts such a<br>d additional ban |            |              | n servers | , special      |
| Servers          | Outb                                 | ound Only  | Throttle     | As Se     | Treat As A     |
| 4                |                                      |            |              |           | Þ              |
|                  | A                                    | <u>d</u> d | <u>E</u> dit |           | <u>R</u> emove |
|                  | ОК                                   | Cancel     | Ap           | oly       | Help           |

Step 2 Click Add. An Edit Authorized Host dialog box displays (Figure 2-5).

Figure 2-5 Edit Authorized Host dialog box

| Server                 |     |            |   |
|------------------------|-----|------------|---|
| C EQDN:                | 172 | 24 . 176 . | 3 |
| P address:             | 1   |            |   |
| Settings               |     |            |   |
| <u>O</u> utbound Only  |     |            |   |
| Ihrottle As Server     |     |            |   |
| Treat As Authenticated |     |            |   |

- Step 3 In the Server field, enter the address of the server on which the OW5000 Remote Call Control Service runs. The address should be added as the static route beforehand.
- Step 4 Check Treat As Authenticated in the Setting field.
- Step 5 Click OK.

#### **Phone Number Setting**

Select **Start** > **Management Tool** > **Active Directory User and Computer** to display the properties of the RCC user.

| Figure 2-6 RCC User Properties |                          |                  |                   |                 |
|--------------------------------|--------------------------|------------------|-------------------|-----------------|
|                                | Storrie, Mike Prope      | rties            |                   | ? ×             |
|                                | Member Of                | Dial-in          | Environment       | Sessions        |
|                                | Remote control           | Terminal Service | es Profile COM+   | Communications  |
|                                | General Addres           | s Account        | Profile Telephone | es Organization |
|                                | Storrie                  | , Mike           |                   |                 |
|                                | <u>F</u> irst name:      | Mike             | Įnitials:         |                 |
|                                | Last name:               | Storrie          |                   |                 |
|                                | Di <u>s</u> play name:   | Mike Storrie     |                   |                 |
|                                | Description:             |                  |                   |                 |
|                                | Offi <u>c</u> e:         |                  |                   |                 |
|                                | <u>T</u> elephone number | r: 22510         |                   | Other           |
|                                |                          |                  |                   |                 |
|                                | E- <u>m</u> ail:         |                  |                   |                 |
|                                | <u>W</u> eb page:        |                  |                   | Othe <u>r</u>   |
|                                |                          |                  |                   |                 |
|                                |                          | DK Ca            | incel Apply       | Help            |

*Step 1* Enter the main phone number into the **Telephone number** field from the **General** tab.

The input value for this field needs to be a value that can be converted into the line URI, which will be set in the next section, by normalization. Therefore, this value should be the extension number itself of the collaborating PBX phone or the value from which the extension number can be derived. For an open numbering network configuration, the local prefix (access code + exchange number) should be educible as well as the extension number.

*Step 2* To enter another phone number, click **Other**, or the mobile/home phone number in the **Telephones** tab, as needed.

#### **User Option Settings**

Follow the steps below to display the properties of the RCC user from the Microsoft Office Communication Server 2007 dialog box (Figure 2-7).

Figure 2-7 Microsoft Office Communication Server 2007 dialog box

| Eile Window Help                                                                                                    |                               |                                             |                                                                   |                      |
|----------------------------------------------------------------------------------------------------|-------------------------------|---------------------------------------------|-------------------------------------------------------------------|----------------------|
| Office Communications Server 2007                                                                                                    | Enabled<br>Renabled           | Display name<br>Ken Riggs                   | SIP URI<br>sip:riggs@EBC.PRV                                      | Type<br>User         |
| Content of the second second sec | Enabled<br>Enabled            | Gary Gordon<br>Mike Storrie                 | sip:ggordon@ebc.prv<br>sip:mstorrie@EBC.PRV                       | User<br>User         |
| 😟 💼 Users<br>🗄 🛅 nec-lcs-test.ebc.prv                                                                                                    | Enabled<br>Enabled<br>Enabled | Mike Steinmetz<br>ebc demo<br>James Francis | sip:steinmetz@EBC.PRV<br>sip:demo@ebc.prv<br>sip:ifrancis@EBC.PRV | User<br>User<br>User |
|                                                                                                    | Enabled Read                  | Mary Mantz<br>Theodore Martin               | sip:mmantz@EBC.PRV<br>sip:tmartin@EBC.PRV                         | User<br>User         |
| Live Communications Server 2                                                                                                    |                               |                                             |                                                                   |                      |
|                                                                                                    |                               |                                             |                                                                   |                      |
|                                                                                                    |                               |                                             |                                                                   |                      |

A Property dialog box for the user displays (Figure 2-8).

Figure 2-8 Property dialog box

| Sign-in name:<br>sip:mstorrie | r Office Communicati  | ons Server            | •    |
|-------------------------------|-----------------------|-----------------------|------|
| Server or pool:               |                       |                       |      |
| nec-lcs-test.                 | EBC.PRV               |                       | •    |
| Meetings                      | mous participants     |                       |      |
| Policy:                       | Default Policy        | /                     | ~    |
|                               | ettings cannot be ch  | anged unless the glol | bal  |
|                               | er user configuration |                       |      |
|                               | er user configuration | Co <u>n</u> fic       | jure |
| setting allows p              | er user configuration |                       | jure |
| setting allows p              | er user configuration |                       | jure |

Step 1 Click the Configure button. A User Options dialog box displays (Figure 2-9)

| User Options                                                                                           |
|----------------------------------------------------------------------------------------------------|
| Telephony<br>Select a telephony option. These settings affect only those calls that are routed through |
| IP-PSTN or remote call control gateways.                                                               |
| Enable PC-to-PC communication only     Enable Remote call control                                      |
| C Enable Enterprise Voice                                                                              |
| □ Enable PB⊻ integration                                                                               |
| Note: To enable both remote call control and PBX integration, you must specify a<br>Server URI below.  |
| Policy: Default Policy Y                                                                               |
| Server URI: sip:22510@nec-Ics-test.ebc.prv                                                             |
| Line URI: tel:22510;phone-context=ebc.prv                                                              |
| Federation                                                                                             |
| Enable federation     Enable remote user access                                                        |
| Enable public IM connectivity                                                                          |
| Archiving                                                                                              |
| Archive internal IM conversations                                                                      |
| Archive federated IM conversations                                                                     |
| Note: Archiving settings cannot be changed unless the global setting allows per user<br>configuration. |
| Enable enhanged presence                                                                               |
| Note: Enhanced presence cannot be changed once it has been set.                                        |

*Step 2* Select **Enable Remote call control** in the **Telephony** field and then enter the server URI and Line URI.

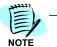

Enterprise Voice, including the PBX integration, is not supported.

- Step 3 Enter the Server URI in the format of sip:<user identifier>@<domain name>. The part of <domain name> needs to be the same as the domain name entered on the Edit Static Route dialog box (Figure 2-3). Enter an extension number into <user identifier>.
- Step 4 Enter the Line URI in the format of tel:<extension number>;phonecontext=<scope>. Enter the domain name of the company into <scope>.

For an open numbering network configuration, the local prefix (access code + exchange number) should also be included in <extension number>. The line URI needs to match the tel URI set through OW5000 Administrator—Extension Management. Refer to the UNIVERGE OW5000 System Manual for more information.

Step 5 Click OK.

#### **Address Book Server Setting**

To edit the normalization rules for the OCS address book server, follow the steps below.

When the application has been installed to the default location, the configuration file is located in the following directory:

*C:\Program Files\Microsoft Office Communications Server 2007\Web Components\Address Book Files\Files* 

#### Figure 2-10 Address Book Files Folder

| <u>File Edit View Favorites I</u> | ools <u>H</u> elp                                                         |       |               |       |
|-----------------------------------|---------------------------------------------------------------------------|-------|---------------|-------|
| 🔇 Back 🔹 🕤 👻 🍠 🔎 Searc            | h 📂 Folders 🛛 🔊 🗙 🍤 🛄 -                                                   |       |               |       |
| Address 🗀 C:\Program Files\Micro  | soft Office Communications Server 2007\Web Components\Address Book Files\ | Files | •             | 🔁 Go  |
| Folders                           | × Name                                                                    | Size  | Туре 🔻        | Dat - |
| Program Files                     | Sample_Company_Phone_Number_Normalization_Rules.txt                       | 4 KB  | Text Document | 7/1-  |
| Adobe                             | Invalid_AD_Phone_Numbers.txt                                              | 4 KB  | Text Document | 7/2   |
| Cmak                              | Company_Phone_Number_Normalization_Rules.txt                              | 4 KB  | Text Document | 7/1   |
| Common Files                      | F-Oacd.Isabs                                                              | 3 KB  | LSABS File    | 7/2   |
| ComPlus Applications              | F-Oacc.Isabs                                                              | 3 KB  | LSABS File    | 7/2   |
| InstallShield Installation Inform | F-Oacb.Isabs                                                              | 3 KB  | LSABS File    | 7/2   |
| Internet Explorer                 | F-Oaca.lsabs                                                              | 3 KB  | LSABS File    | 7/2   |
| 🔁 Java                            | F-0ac9.lsabs                                                              | 3 KB  | LSABS File    | 7/2   |
| Microsoft ActiveSync              | F-Oac8.Isabs                                                              | 3 KB  | LSABS File    | 7/2   |
|                                   | A George A                                                                | - VP  | 1             | -17-  |

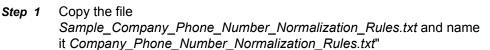

**Step 2** Open the file Company\_Phone\_Number\_Normalization\_Rules.txt, and delete the sample descriptions for Microsoft Corporation and describe the necessary normalization rules.

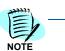

**^** and **\$**, which indicates the beginning and end of a line, does not need to be described

Step 3 Describe a regular expression on one line and describe a conversion pattern on the next line. Lines beginning with # are treated as comment lines.

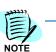

tel: does not need to be described in the conversion pattern.

Figure 2-11 Example of Normalization Rules Text File

| 100000         | Edit Format View Help                                                                                                    | 100              |
|----------------|----------------------------------------------------------------------------------------------------|------------------|
| ##<br>##<br>## | This is a read-only file that contains an example of company specify<br>phone normalization rules used by Microsoft Corporation. You shou<br>make a copy this file in the same folder, with the name<br>Company_Phone_Normalization_Rules.txt and make it writable. You ca<br>then edit the file to adapt it to your needs. The file will not be<br>uninstalled when you uninstall the Address Book Service, | "1,▲<br>id<br>in |
| ##<br>##<br>## | Microsoft specific rules                                                                                                    |                  |
| #<br># .<br>#  | 882 8080 ×ddddd                                                                                                    |                  |
| .*8<br>\$1;    | 382[\s()\-\./]*8080.*[xx]+[\s()\-\./]*(\d\d\d\d\d)<br>phone-context=microsoft.com                                                                                                    |                  |
| #<br># .<br>#  | 882 8080                                                                                                    |                  |
| .*8<br>nu      | 382[\s()\-\./]*8080.*<br>I1                                                                                                    |                  |
| •              |                                                                                                    | ١                |

## *Step 4* Save the file *Company\_Phone\_Number\_Normalization\_Rules.txt*" after editing.

You can verify if the normalization rules have been appropriately described by using the normalization rule tests described at the end of the file.

Figure 2-12 Verify the Normalization Rules

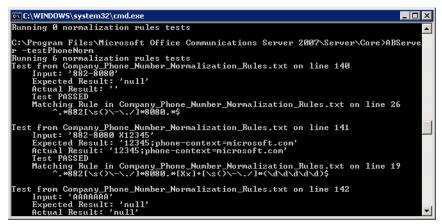

*Step 5* To update the address book file with the normalization rules applied, execute the following command via the command prompt screen.

C:\Program Files\Microsoft Office Communications Server 2007\Server\Core\ABServer -syncNow

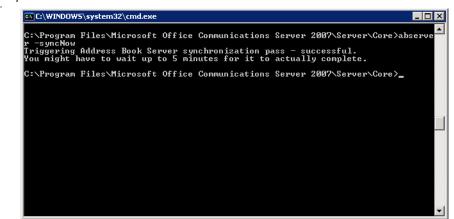

#### Figure 2-13 Update the Address Book File

When this operation is completed, an address book file is created in the directory listed below. If a phone number does not match the normalization rules, a file named *Invalid\_AD\_Phone\_Numbers.txt* is created. Check the file content and edit the normalization rules appropriately.

#### *C:\Program Files\Microsoft Office Communications Server 2007\Web Components\Address Book Files\Files*

MOC obtains the address book data at the time you sign-in and retains them in the *galcontacts.db* file located under the following directory.

*C:\Documents and Settings\<username>\Local Settings\Application Data\Microsoft\Communicator* 

To update the address book data on the MOC side immediately, delete *galcontacts.db* and then sign into MOC again.

#### MOC2007 Policy Settings

To use Remote Call Control, the policy setting is required for MOC2007. Set the following registry value to 2 or 4.

Name: TelephonyMode Type: REG\_DWORD Data: 2 or 4

- 0 = Enables calls between computers only. Call control is not enabled (predetermined)
- 1 = Enables the enterprise VoIP telephony function
- 2 = Enables calls between RCC and computer
- 3 = Enables both the enterprise VoIP and RCC
- 4 = Enables RCC for calls other than between computers
- 5 = Enables IM and presence only. Voice is not enabled

Figure 2-14 Set Policy Setting Using Registry Editor

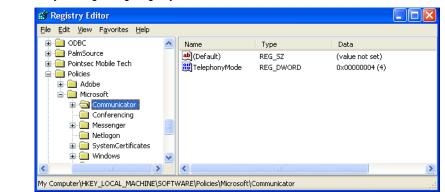

#### **MOC2007 Option Settings**

Display the MOC2007 option screen by selecting **Tools** > **Options**.

Figure 2-15 Display MOC2007 Option Screen

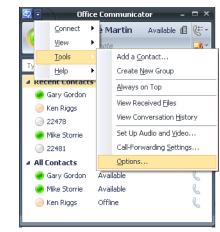

An Options—Phones Tab dialog box displays (Figure 2-16).

| My phone numbers<br>To enter or edit your phone numbers, click the relat<br>others, select the adjacent check box.<br>Work Phone | ted button. To share the number with |
|----------------------------------------------------------------------------------------------------|--------------------------------------|
| Work Phone 22472                                                                                                    | Publish this phone number            |
|                                                                                                    |                                      |
| Mobile Phone                                                                                                    | Publish this phone number            |
| Home Phone                                                                                                    | Publish this phone number            |
| Other Phone                                                                                                    | Publish this phone number            |
| Phone integration                                                                                                    |                                      |
| Enable integration with your phone system                                                                                        | Advanced                             |
|                                                                                                    |                                      |

- Step 1 Check Enable integration with your phone system in the Phone integration field.
- Step 2 Click the Advanced button.
- Step 3 Select Automatic configuration on the Advanced phone Integration Configuration screen.

Figure 2-17 Advanced Phone Integration Configuration dialog box

| Advanced Phone Integration Configuration                                                                                         |                                    |
|----------------------------------------------------------------------------------------------------|------------------------------------|
| O Automatic configuration                                                                                                    |                                    |
| <ul> <li>Configure settings</li> </ul>                                                                                           |                                    |
| Type the remote call control URI and phone URI below. If you do not have this information, contact<br>your system administrator. |                                    |
| Remote call control URI (sip):                                                                                                   | sip:22472@ebc.prv                  |
| Phone URI (tel):                                                                                                    | tel:22472;phone-context=10.ebc.prv |
|                                                                                                    | OK Cancel Help                     |

- *Step 4* When selecting **Configure settings**, enter the Remote Call Control URI and Phone URI.
- *Step 5* Enter the server URI and the line URI which have been entered in user option settings for Remote Call Control URI and Phone URI, respectively.

### **Operation Check**

This is the end of the OCS and MOC2007 configurations. Check the operation after configuring the OW5000 Remote Call Control Service.

After you sign-in, if the phone-shaped mark is displayed on the right side of your name, as shown below, the Remote Call Control has appropriately been configured.

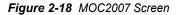

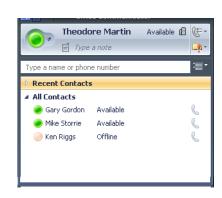

If the following error displays, confirm the settings again.

Figure 2-19 Confirm MOC2007 Setting

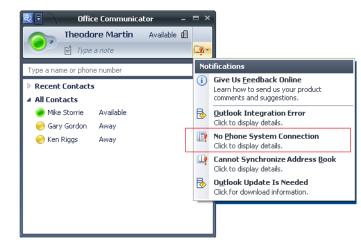

### 2-14 Microsoft OCS Configuration

# **Configuration Examples**

This chapter provides examples of the OW5000 configurations required to collaborate with OCS and MOC.

### Managing Single IP Telephony Server

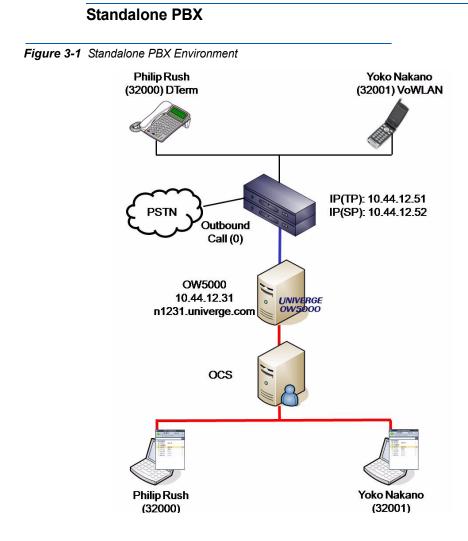

| Active Directory |           |                  |                                  |                                          |  |  |  |  |
|------------------|-----------|------------------|----------------------------------|------------------------------------------|--|--|--|--|
| Name             | Phone No. | Mobile phone No. | Server URI                       | Line URI                                 |  |  |  |  |
| Phillip Rush     | 32000     | 090-1234-5678    | sip:32000@n1231.univer<br>ge.com | tel:32000;phone-<br>context=univerge.com |  |  |  |  |
| Yoko Nakano      | 32001     | 080-1234-5678    | sip:32001@n1231.univer<br>ge.com | tel:32001;phone-<br>context=univerge.com |  |  |  |  |

### Table 3-1 OCS side configuration

### Address Book Server (normalization rules)

0(/d/d)-(/d/d/d)-/d/d/d/d)

+81\$1\$2\$3

### ([0-9\*#]{5}]

\$1;phone-context=univerge.com

| Static Route       |                     |               |  |  |  |  |
|--------------------|---------------------|---------------|--|--|--|--|
| Domain             | Next Hop IP Address | Next Hop Port |  |  |  |  |
| n1231.univerge.com | 10.44.12.31         | 5060          |  |  |  |  |

#### Table 3-2 OW5000 Side Configuration

| PBX Management   |                                 |              |                |                    |           |           |                         |                   |
|------------------|---------------------------------|--------------|----------------|--------------------|-----------|-----------|-------------------------|-------------------|
| PBX Name         | IP Add                          | ress         | Office<br>Code | РВХ Туре           | Locations | G UGN     | Prefix                  | Sip Server        |
| Kanda            | 10.44.1                         | 2.51 1       |                | UNIVERGE<br>SV7000 | Tokyo     | False     |                         |                   |
|                  | PBX Management - Locations      |              |                |                    |           |           |                         |                   |
| Location<br>Name |                                 | untry<br>ode | City/A<br>Cod  | Acc                | cess A    | 22201     | nt. Direct<br>Dial Code | National<br>Code  |
| Tokyo            | 81                              |              | 03             | 0                  | 0         | 0.        | 10                      |                   |
|                  | PBX Management - Area Code Rule |              |                |                    |           |           |                         |                   |
| Location I       | Name                            | Ar           | ea Code        | Exch               | ange      | Access Co | ode Inc                 | lude Area<br>Code |
| Tokyc            |                                 | 0            |                |                    |           |           |                         |                   |

| PBX Management - Reserved Number |        |        |                  |             |  |  |  |
|----------------------------------|--------|--------|------------------|-------------|--|--|--|
| PBX                              | Number | Tenant | Reserved Type    | Application |  |  |  |
| Kanda                            | 39000  | 1      | Monitored Number | OW5000 API  |  |  |  |

| Extension Management |       |            |        |                                          |         |              |  |
|----------------------|-------|------------|--------|------------------------------------------|---------|--------------|--|
| Extension            | PBX   | Phone Type | Tenant | Tel URI                                  | SIP URI | Is Monitored |  |
| 32000                | Kanda | DTerm      | 1      | 32000;phone-<br>context=unive<br>rge.com |         | (False)      |  |
| 32001                | Kanda | DTerm      | 1      | 32001;phone-<br>context=unive<br>rge.com |         | (False)      |  |

| License Management |           |      |  |  |  |  |
|--------------------|-----------|------|--|--|--|--|
| PBX                | Extension | CSTA |  |  |  |  |
| Kanda              | 32000     | TRUE |  |  |  |  |
| Kanda              | 32001     | TRUE |  |  |  |  |

| Caller Number Normalization Rules                                                                                                    |  |  |  |  |  |  |
|----------------------------------------------------------------------------------------------------|--|--|--|--|--|--|
| # External termination (domestic)                                                                                                    |  |  |  |  |  |  |
| 81 ^0([0-9]{9,10})\$ tel:+81\$1                                                                                                    |  |  |  |  |  |  |
| # Extension termination (5 digits)                                                                                                    |  |  |  |  |  |  |
| 81 ^([0-9*#]{5})\$ tel:\$1;phone-context=univerge.com                                                                                                    |  |  |  |  |  |  |
| # Anonymous termination                                                                                                    |  |  |  |  |  |  |
| 81 ^\$ tel:notknown;phone-context=univerge.com                                                                                                    |  |  |  |  |  |  |
| # For the trunk identifier                                                                                                    |  |  |  |  |  |  |
| 81 ^([0-9]{8,10})\$ tel:\$1;phone-context=univerge.com                                                                                                    |  |  |  |  |  |  |
| # International termination                                                                                                    |  |  |  |  |  |  |
| 81 ^(1 20 21\d 22\d 23\d 24\d 25\d 26\d 27 28\d 29\d 30 31 32 33 34 35\d 36 37\d 38\d 39 40 41 42\d                                                                                             |  |  |  |  |  |  |
| 43 44 45 46 47 48 49 50\d 51 52 53 54 55 56 57 58 59\d 60 61 62 63 64 65 66 67\d 68\d 69\d 7 80\d 81 <br>82 83\d 84 85\d 86 87\d 88\d 89\d 90 91 92 93 94 95 96\d 97\d 98 99\d)(\d+)tel:+\$1\$2 |  |  |  |  |  |  |

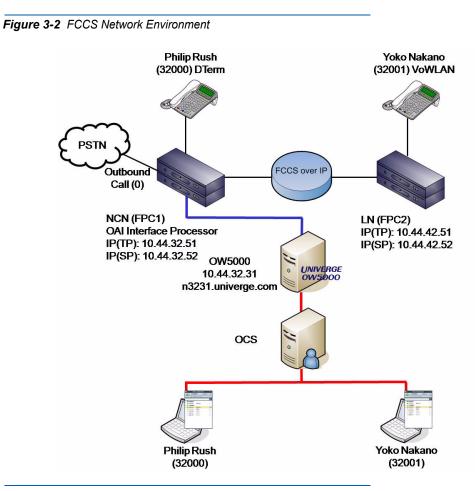

**FCCS Network** 

Table 3-3 OCS Side Configuration

| Active Directory |                                           |                  |                                  |                                          |  |  |  |
|------------------|-------------------------------------------|------------------|----------------------------------|------------------------------------------|--|--|--|
| Name             | Phone No.                                 | Mobile phone No. | Server URI                       | Line URI                                 |  |  |  |
| Phillip Rush     | 32000                                     | 090-1234-5678    | sip:32000@n1231.univer<br>ge.com | tel:32000;phone-<br>context=univerge.com |  |  |  |
| Yoko Nakano      | 32001                                     | 080-1234-5678    | sip:32001@n1231.univer<br>ge.com | tel:32001;phone-<br>context=univerge.com |  |  |  |
|                  | Address Book Server (normalization rules) |                  |                                  |                                          |  |  |  |
|                  | 0(/d/d)-(/d/d/d/d)-/d/d/d/d)              |                  |                                  |                                          |  |  |  |
| +81\$1\$2\$3     |                                           |                  |                                  |                                          |  |  |  |
|                  | ([0-9*#]{5}]                              |                  |                                  |                                          |  |  |  |

\$1;phone-context=univerge.com

| Static Route       |                     |               |  |  |  |  |  |
|--------------------|---------------------|---------------|--|--|--|--|--|
| Domain             | Next Hop IP Address | Next Hop Port |  |  |  |  |  |
| n3231.univerge.com | 10.44.32.31         | 5060          |  |  |  |  |  |

### Table 3-4 OW5000 Side Configuration

|                                              |                                  |              |                | PBX            | Mana                 | igement  | :                       |                  |        |                  |
|----------------------------------------------|----------------------------------|--------------|----------------|----------------|----------------------|----------|-------------------------|------------------|--------|------------------|
| PBX Name                                     | IP Addr                          | ess          | Office<br>Code | PBX 1          | ype l                | Locatior | ns UGI                  | N F              | Prefix | Sip Serve        |
| Kanda                                        | 10.44.32                         | 2.51 1       |                | UNIVE<br>SV700 |                      | Tokyo    | False                   |                  |        |                  |
|                                              |                                  |              | PBX            | ( Mana         | geme                 | nt - Loc | ations                  |                  |        |                  |
| Location<br>Name                             |                                  | intry<br>ode | City/A<br>Code | rea            | Long<br>tAcce<br>Coc | ess      | Local<br>Access<br>Code | Int. D<br>Dial ( |        | National<br>Code |
| Tokyo                                        | 81                               |              | 03             | 0              |                      | 0        |                         | 010              |        |                  |
|                                              |                                  |              | PBX M          | anagei         | ment ·               | - Area C | ode Rule                |                  |        |                  |
| Location Name Area Code Exchange Access Code |                                  |              |                | Inc            | lude Area<br>Code    |          |                         |                  |        |                  |
| Tokyo                                        | )                                | 0            |                |                |                      |          |                         |                  |        |                  |
|                                              | PBX Management - Reserved Number |              |                |                |                      |          |                         |                  |        |                  |
| PBX                                          |                                  | N            | umber          | _              | Tena                 |          | Reserve                 |                  | A      | oplication       |
| Kanda                                        |                                  | 39000        |                | 1              |                      |          | Monitorod               | Number           | 0\\/5  | 000 API          |

|           | Extension Management |            |        |                                          |         |              |  |  |
|-----------|----------------------|------------|--------|------------------------------------------|---------|--------------|--|--|
| Extension | PBX                  | Phone Type | Tenant | Tel URI                                  | SIP URI | Is Monitored |  |  |
| 32000     | Kanda                | DTerm      | 1      | 32000;phone-<br>context=unive<br>rge.com |         | (False)      |  |  |
| 32001     | Kanda                | DTerm      | 1      | 32001;phone-<br>context=unive<br>rge.com |         | (False)      |  |  |

| License Management |           |      |  |  |  |  |
|--------------------|-----------|------|--|--|--|--|
| РВХ                | Extension | CSTA |  |  |  |  |
| Kanda              | 32000     | TRUE |  |  |  |  |
| Kanda              | 32001     | TRUE |  |  |  |  |

| # External termination (domestic)<br>81 ^0([0-9]{9,10})\$ tel:+81\$1                                                                                                    |  |  |  |  |  |  |  |
|----------------------------------------------------------------------------------------------------|--|--|--|--|--|--|--|
|                                                                                                    |  |  |  |  |  |  |  |
| H Fritzer to main the main stars (F slight)                                                                                                    |  |  |  |  |  |  |  |
| # Extension termination (5 digits)                                                                                                    |  |  |  |  |  |  |  |
| 81 ^([0-9*#]{5})\$ tel:\$1;phone-context=univerge.com                                                                                                    |  |  |  |  |  |  |  |
| # Anonymous termination                                                                                                    |  |  |  |  |  |  |  |
| 81 ^\$ tel:notknown;phone-context=univerge.com                                                                                                    |  |  |  |  |  |  |  |
| # For the trunk identifier                                                                                                    |  |  |  |  |  |  |  |
| 81 ^([0-9]{8,10})\$ tel:\$1;phone-context=univerge.com                                                                                                    |  |  |  |  |  |  |  |
| # International termination                                                                                                    |  |  |  |  |  |  |  |
| 81 ^(1 20 21\d 22\d 23\d 24\d 25\d 26\d 27 28\d 29\d 30 31 32 33 34 35\d 36 37\d 38\d 39 40 41 42\d                                                                                              |  |  |  |  |  |  |  |
| 43 44 45 46 47 48 49 50\d 51 52 53 54 55 56 57 58 59\d 60 61 62 63 64 65 66 67\d 68\d 69\d 7 80\d 81 <br>82 83\d 84 85\d 86 87\d 88\d 89\d 90 91 92 93 94 95 96\d 97\d 98 99\d)(\d+) tel:+\$1\$2 |  |  |  |  |  |  |  |

### **IP Centrex**

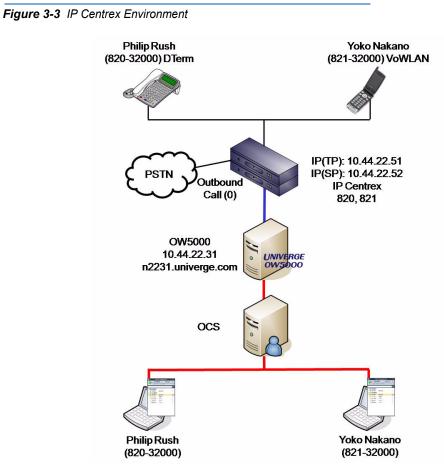

#### **Active Directory** Line URI Name Phone No. Mobile phone No. Server URI sip:82032000@n2231.un tel:82032000;phone-Phillip Rush 820-32000 090-1234-5678 iverge.com context=univerge.com sip:82132000@n2231.un tel:82132000;phone-Yoko Nakano 821-32000 080-1234-5678 iverge.com context=univerge.com

### Table 3-5 OCS Side Configuration

Address Book Server (normalization rules)

0(\d\d)-(\d\d\d)-(\d\d\d))

+81\$1\$2\$3

([0-9\*#]{3})-([0-9\*#]{5})

\$1\$2;phone-context=univerge.com

| Static Route       |                     |               |  |  |  |  |
|--------------------|---------------------|---------------|--|--|--|--|
| Domain             | Next Hop IP Address | Next Hop Port |  |  |  |  |
| n2231.univerge.com | 10.44.22.31         | 5060          |  |  |  |  |

### Table 3-6 OW5000 Side Configuration

|                  |                                 |              |                | PB           | X Man      | agemei               | nt  |                        |                  |       |                   |
|------------------|---------------------------------|--------------|----------------|--------------|------------|----------------------|-----|------------------------|------------------|-------|-------------------|
| PBX Name         | IP Addi                         | ress         | Office<br>Code | PBX          | Туре       | Locatio              | ons | UGN                    | P                | refix | Sip Server        |
| Takatsu          | 10.44.2                         | 2.51 1       |                | UNIV<br>SV70 | ERGE<br>00 | Tokyo                |     | False                  |                  |       |                   |
|                  | PBX Management - Locations      |              |                |              |            |                      |     |                        |                  |       |                   |
| Location<br>Name |                                 | untry<br>ode | City/A<br>Cod  |              | tAcc       | l Dis-<br>cess<br>de | A   | .ocal<br>ccess<br>Code | Int. D<br>Dial C |       | National<br>Code  |
| Tokyo            | 81                              |              | 03             |              | 0          | (                    | 0   |                        | 010              |       |                   |
|                  | PBX Management - Area Code Rule |              |                |              |            |                      |     |                        |                  |       |                   |
| Location I       | Name                            | Ar           | ea Code        |              | Exch       | ange                 |     | Access (               | Code             | Inc   | lude Area<br>Code |
| Tokyc            |                                 | 0            |                |              |            |                      |     |                        |                  |       |                   |

| PBX                               |        | Nur     | nber       | Tenant      | Reserved                                        | d Type | A   | pplication   |  |  |
|-----------------------------------|--------|---------|------------|-------------|-------------------------------------------------|--------|-----|--------------|--|--|
| Takatsu                           |        | 8203900 | 0 1        |             | Monitored I                                     | Number | OW  | 5000 API     |  |  |
|                                   |        |         |            |             |                                                 |        |     |              |  |  |
| Extension Management              |        |         |            |             |                                                 |        |     |              |  |  |
| Extension                         | P      | BX      | Phone Type | Tenant      | Tel URI                                         | SIP (  | JRI | Is Monitored |  |  |
| 82032000                          | Takat  | su      | DTerm      | 1           | 82032000;ph<br>one-<br>context=unive<br>rge.com |        |     | (False)      |  |  |
| 82132000                          | Takat  | su      | VoWLAN     | 1           | 82132000;ph<br>one-<br>context=unive<br>rge.com |        |     | (False)      |  |  |
|                                   |        |         | Lice       | ense Manage | ment                                            |        |     |              |  |  |
|                                   | PBX    |         |            | Extension   |                                                 |        | CST | A            |  |  |
| T                                 | akatsu |         | 8203200    | 00          | TRU                                             | TRUE   |     |              |  |  |
| Takatsu 82                        |        |         | 8203200    | 82032000 TR |                                                 |        |     | IRUE         |  |  |
|                                   |        |         |            |             |                                                 |        |     |              |  |  |
| Caller Number Normalization Rules |        |         |            |             |                                                 |        |     |              |  |  |

- # Extension termination (8 digits)
- 81 ^8([0-9\*#]{7})\$ tel:\$0;phone-context=univerge.com
  - # Anonymous termination
  - 81 ^\$ tel:notknown;phone-context=univerge.com
    - # For the trunk identifier
  - 81 ^([0-9]{8,10})\$ tel:\$1;phone-context=univerge.com

# International termination

81 ^(1|20|21\d|22\d|23\d|24\d|25\d|26\d|27|28\d|29\d|30|31|32|33|34|35\d|36|37\d|38\d|39|40|41|42\d|

43|44|45|46|47|48|49|50\d|51|52|53|54|55|56|57|58|59\d|60|61|62|63|64|65|66|67\d|68\d|69\d|7|80\d|81| 82|83\d|84|85\d|86|87\d|88\d|89\d|90|91|92|93|94|95|96\d|97\d|98|99\d)(\d+) tel:+\$1\$2

### Managing Multiple IP Telephony Servers

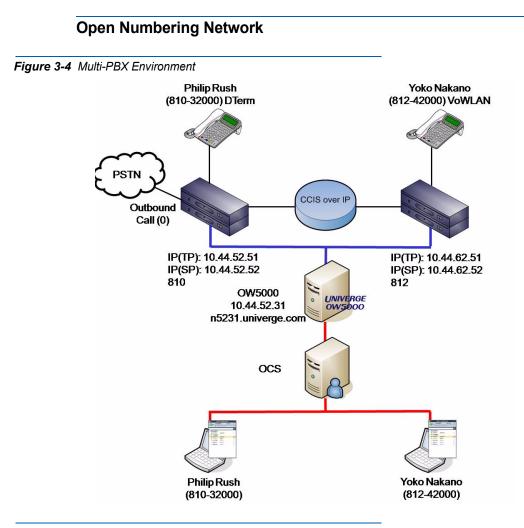

Table 3-7 OCS Side Configuration

| Active Directory |            |                  |                                     |                                             |  |  |  |
|------------------|------------|------------------|-------------------------------------|---------------------------------------------|--|--|--|
| Name             | Phone No.  | Mobile phone No. | Server URI                          | Line URI                                    |  |  |  |
| Phillip Rush     | 8-10-32000 | 090-1234-5678    | sip:81032000@n1231.un<br>iverge.com | tel:81032000;phone-<br>context=univerge.com |  |  |  |
| Yoko Nakano      | 8-12-42000 | 080-1234-5678    | sip:81242000@n1231.un<br>iverge.com | tel:8124000;phone-<br>context=univerge.com  |  |  |  |

### Address Book Server (normalization rules)

0(\d\d)-(\d\d\d\d)-(\d\d\d\d)

### +81\$1\$2\$3

### 8-([0-9\*#]{2})-([0-9\*#]{5})

8\$1\$2;phone-context=univerge.com

| Static Route       |                     |               |  |  |  |  |
|--------------------|---------------------|---------------|--|--|--|--|
| Domain             | Next Hop IP Address | Next Hop Port |  |  |  |  |
| n5231.univerge.com | 10.44.52.31         | 5060          |  |  |  |  |

 Table 3-8
 OW5000 Side Configuration (n5231.univerge.com)

|                            | PBX Management |                |                    |           |         |          |            |
|----------------------------|----------------|----------------|--------------------|-----------|---------|----------|------------|
| PBX Name                   | IP Address     | Office<br>Code | РВХ Туре           | Locations | UGN     | Prefix   | Sip Server |
| Kanda                      | 10.44.52.51    | 10             | UNIVERGE<br>SV7000 | Tokyo     | False   | 810      |            |
| Kanda                      | 10.44.62.51    | 12             | UNIVERGE<br>SV7000 | Tokyo     | False   | 812      |            |
| PBX Management - Locations |                |                |                    |           |         |          |            |
| Location                   | Countr         |                | Long               | Dis- L    | ocal In | t Direct | National   |

| Location<br>Name | Country<br>Code | City/Area<br>Code | tAccess<br>Code | Local<br>Access<br>Code | Int. Direct<br>Dial Code | National<br>Code |
|------------------|-----------------|-------------------|-----------------|-------------------------|--------------------------|------------------|
| Tokyo            | 81              | 03                | 0               | 0                       | 010                      |                  |

| PBX Management - Area Code Rule     |                       |                |           |     |            |                      |  |
|-------------------------------------|-----------------------|----------------|-----------|-----|------------|----------------------|--|
| Location Na                         | Location Name Area Co |                | ange Acce |     | ess Code   | Include Area<br>Code |  |
| Tokyo                               | 0                     |                |           |     |            |                      |  |
| PBX Management - PBX -> PBX Dialing |                       |                |           |     |            |                      |  |
| PBX                                 | Destination<br>PBX    | Dialing Prefix | Extens    | ion | Source PBX | Incoming<br>Prefix   |  |
| Kanda                               | Sumida                | 812            |           |     | -          | -                    |  |
| Kanda                               | -                     | -              | -         |     | Sumida     | 812                  |  |
| Kanda                               | -                     | -              | -         |     | Kanda      | 810                  |  |
| Sumida                              | Kanda                 | 810            |           |     | -          | -                    |  |
| Sumida                              | -                     | -              | -         |     | Kanda      | 810                  |  |

| PBX Management - PBX -> PBX Dialing |                    |                |          |                 |                      |  |  |
|-------------------------------------|--------------------|----------------|----------|-----------------|----------------------|--|--|
| PBX                                 | Destination<br>PBX | Dialing Prefix | Extensio | n Source PB     | x Incoming<br>Prefix |  |  |
| Sumida                              | -                  | -              | -        | Sumida          | 812                  |  |  |
| PBX Management - Reserved Number    |                    |                |          |                 |                      |  |  |
| PBX                                 | Numbe              | er Ten         | ant R    | leserved Type   | Application          |  |  |
| Kanda                               | 39000              | 1              | Mo       | onitored Number | OW5000 API           |  |  |
| Sumida                              | 39000              | 1              | Mo       | onitored Number | OW5000 API           |  |  |

| Extension Management |        |            |        |                                                 |         |              |  |  |
|----------------------|--------|------------|--------|-------------------------------------------------|---------|--------------|--|--|
| Extension            | PBX    | Phone Type | Tenant | Tel URI                                         | SIP URI | Is Monitored |  |  |
| 32000                | Kanda  | Dterm      | 1      | 81032000;ph<br>one-<br>context=unive<br>rge.com |         | (False)      |  |  |
| 42000                | Sumida | Dterm      | 1      | 81242000;ph<br>one-<br>context=unive<br>rge.com |         | (False)      |  |  |

| License Management - Enable PBXs |         |  |  |  |  |  |
|----------------------------------|---------|--|--|--|--|--|
| PBX                              | Enabled |  |  |  |  |  |
| Kanda                            | True    |  |  |  |  |  |
| Sumida                           | True    |  |  |  |  |  |

| License Management - Enable PBXs |         |      |  |  |  |
|----------------------------------|---------|------|--|--|--|
| PBX                              | Enabled | CSTA |  |  |  |
| Kanda                            | 32000   | True |  |  |  |
| Sumida                           | 42000   | True |  |  |  |

| Caller Number Normalization Rules                                                                                                    |
|----------------------------------------------------------------------------------------------------|
| # External termination (domestic)                                                                                                    |
| 81 ^0([0-9]{9,10})\$ tel:+81\$1                                                                                                    |
| # Extension termination (8 digits)                                                                                                    |
| 81 ^8([0-9*#]{7})\$ tel:\$0;phone-context=univerge.com                                                                                                    |
| # Anonymous termination                                                                                                    |
| 81 ^\$ tel:notknown;phone-context=univerge.com                                                                                                    |
| # For the trunk identifier                                                                                                    |
| 81 ^([0-9]{8,10})\$ tel:\$1;phone-context=univerge.com                                                                                                    |
| # International termination                                                                                                    |
| 81 ^(1 20 21\d 22\d 23\d 24\d 25\d 26\d 27 28\d 29\d 30 31 32 33 34 35\d 36 37\d 38\d 39 40 41 42\d                                                                                              |
| 43 44 45 46 47 48 49 50\d 51 52 53 54 55 56 57 58 59\d 60 61 62 63 64 65 66 67\d 68\d 69\d 7 80\d 81 <br>82 83\d 84 85\d 86 87\d 88\d 89\d 90 91 92 93 94 95 96\d 97\d 98 99\d)(\d+) tel:+\$1\$2 |

## Configuring with Multiple OW5000 Units

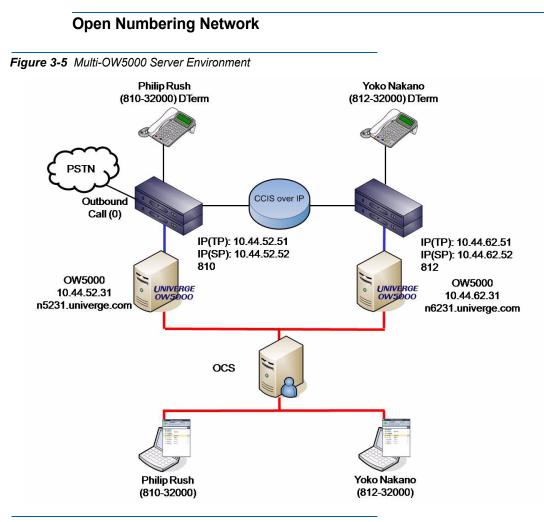

Table 3-9 OCS Side Configuration

|              | Active Directory |                  |                                     |                                             |  |  |  |
|--------------|------------------|------------------|-------------------------------------|---------------------------------------------|--|--|--|
| Name         | Phone No.        | Mobile phone No. | Server URI                          | Line URI                                    |  |  |  |
| Phillip Rush | 810-32000        | 090-1234-5678    | sip:81032000@n5231.un<br>iverge.com | tel:81032000;phone-<br>context=univerge.com |  |  |  |
| Yoko Nakano  | 812-32000        | 080-1234-5678    | sip:81232000@n6231.un<br>iverge.com | tel:81232000;phone-<br>context=univerge.com |  |  |  |

### Address Book Server (normalization rules)

0(\d\d)-(\d\d\d\d)-(\d\d\d))

+81\$1\$2\$3

### ([0-9\*#]{3})-([0-9\*#]{5})

\$1\$2;phone-context=univerge.com

| Static Route       |                     |               |  |  |  |
|--------------------|---------------------|---------------|--|--|--|
| Domain             | Next Hop IP Address | Next Hop Port |  |  |  |
| n5231.univerge.com | 10.44.52.31         | 5060          |  |  |  |
| n6231.univerge.com | 10.44.62.31         | 5060          |  |  |  |

 Table 3-10
 OW5000 Side Configuration (n5231.univerge.com)

|                     |         |                    |                              | F                      | PBX Man                                  | agemen                     | t                   |                            |                     |      |                   |
|---------------------|---------|--------------------|------------------------------|------------------------|------------------------------------------|----------------------------|---------------------|----------------------------|---------------------|------|-------------------|
| PBX Name            | IP Addı | ress               | Offic<br>Code                | - DF                   | ВХ Туре                                  | Locatio                    | ns                  | UGN                        | Pre                 | əfix | Sip Server        |
| Kanda               | 10.44.5 | 52.51 <sup>-</sup> | 10                           |                        | NIVERGE<br>/7000                         | Tokyo                      | Fa                  | lse                        | 810                 |      |                   |
|                     |         |                    |                              | PBX M                  | anagem                                   | ent - Loc                  | ation               | S                          |                     |      |                   |
| Location<br>Name    |         | untry<br>ode       |                              | ty/Area<br>Code        | tAco                                     | l Dis-<br>cess<br>de       | Loc<br>Acce<br>Cod  | ss n                       | nt. Dire<br>Dial Co |      | National<br>Code  |
| Tokyo               | 81      |                    | 03                           |                        | 0                                        | 0                          |                     | 01                         | 0                   |      |                   |
| lonyo               |         |                    | PB                           | X Mana                 | agement                                  | - Area C                   | ode F               | Rule                       |                     |      |                   |
| Location I          |         | <b>A</b> 1<br>0    | PB.<br>rea Co                |                        |                                          | : - Area C<br>ange         |                     | Rule<br>cess Co            | ode                 | Inc  | lude Area<br>Code |
| Location I          |         |                    | rea Co                       | de                     | Exch                                     | ange                       | Ac                  | cess Co                    | ode                 | Inc  |                   |
| Location I          | )       |                    | rea Co<br>PBX<br>ation       | de<br>Manag            | Exch                                     | ange<br>PBX -> F           | Ac<br>PBX D         | cess Co<br>ialing          | ode<br>e PBX        |      |                   |
| Location I<br>Tokyc | )       | 0<br>estina        | rea Co<br>PBX<br>ation       | de<br>Manag            | Exch<br>Jement -                         | ange<br>PBX -> F           | Ac<br>PBX D         | cess Co<br>ialing          |                     |      | Code              |
| Location I<br>Tokyc | )       | 0<br>estina        | rea Cor<br>PBX<br>ation<br>X | de<br>Manag<br>Dialing | Exch<br>Jement -<br>g Prefix             | ange<br>PBX -> F<br>Extens | Ac<br>PBX D<br>sion | cess Co<br>ialing<br>Sourc |                     |      | Code              |
| Location I<br>Tokyc | )<br>D( | 0<br>estina<br>PB) | rea Cor<br>PBX<br>ation<br>X | de<br>Manag<br>Dialing | Exch<br>Jement -<br>g Prefix<br>gement - | ange<br>PBX -> F           | Ac<br>PBX D<br>sion | cess Co<br>ialing<br>Sourc | e PBX               |      | Code              |

|                          |                 |                              | sion Manag                       |                                                 |                |                 |
|--------------------------|-----------------|------------------------------|----------------------------------|-------------------------------------------------|----------------|-----------------|
| Extension                | PBX             | Phone Type                   | Tenant                           | Tel URI                                         | SIP URI        | Is Monitored    |
| 32000                    | Kanda           | Dterm                        | 1                                | 81032000;ph<br>one-<br>context=unive<br>rge.com |                | (False)         |
|                          |                 | License Ma                   | nagement -                       | Enable PBXs                                     |                |                 |
|                          | PBX             |                              | lagement -                       |                                                 | nabled         |                 |
|                          | Kanda           |                              | True                             |                                                 |                |                 |
| 1 :                      | Monor           | mont Enchl                   | <b>F</b> utancian                |                                                 |                |                 |
|                          |                 | ement - Enable               |                                  | S                                               | CST            |                 |
|                          | PBX             | 00005                        | Extension                        |                                                 |                | A               |
| ŀ                        | Kanda           | 32000                        |                                  | True                                            | ;              |                 |
|                          |                 | Caller Num                   | ber Normali                      | zation Rules                                    |                |                 |
|                          |                 |                              |                                  |                                                 |                |                 |
|                          |                 |                              | al termination                   |                                                 |                |                 |
|                          |                 | ·                            | [0-9]{9,10})\$<br>ion terminatio |                                                 |                |                 |
|                          | 81              | # ⊏xtens<br>^8([0-9*#]{7})\$ |                                  | -context=univer                                 | no oom         |                 |
|                          | 01              |                              | nymous term                      |                                                 | ye.com         |                 |
|                          | 81 ^            |                              | •                                | e-context=univer                                |                |                 |
|                          | 01              | • •••••                      | r the trunk ide                  |                                                 | 96.0011        |                 |
|                          | 81              |                              |                                  | -context=univerg                                |                |                 |
|                          | 01              |                              | rnational term                   |                                                 | j0.0011        |                 |
| 81 ^(1 20 2 <sup>,</sup> | 1/4122/4123/412 |                              |                                  | 31 32 33 34 35\                                 | 4136137\4138\4 | 4139140141142\4 |
|                          |                 |                              |                                  | 0 61 62 63 64 65<br> 95 96\d 97\d 98            |                |                 |

### Table 3-11 OW5000 Side Configuration (n6231.univerge.com)

|                  |                 |                 | PBX Man            | agement      |                        |                          |                  |
|------------------|-----------------|-----------------|--------------------|--------------|------------------------|--------------------------|------------------|
| PBX Name         | IP Address      | Office<br>Code  | РВХ Туре           | Locations    | UGN                    | Prefix                   | Sip Server       |
| Sumida           | 10.44.62.51     | 12              | UNIVERGE<br>SV7000 | Tokyo        | False                  | 812                      |                  |
|                  |                 | PB              | ( Managem          | ent - Locati | ions                   |                          |                  |
| Location<br>Name | Country<br>Code | y City/A<br>Cod | rea tAco           | cess A       | .ocal<br>ccess<br>Code | Int. Direct<br>Dial Code | National<br>Code |
| Tokyo            | 81              | 03              | 0                  | 0            |                        | 010                      |                  |

| Location N | ame                              | Are             | PB<br>a Co |          | agemen<br>Excł       | t - Area<br>nange | a Co     |                                |        | Code    | lr  | nclude Area<br>Code |
|------------|----------------------------------|-----------------|------------|----------|----------------------|-------------------|----------|--------------------------------|--------|---------|-----|---------------------|
| Tokyo      |                                  | 0               |            |          |                      |                   |          |                                |        |         |     |                     |
| PBX        | D                                | estinati<br>PBX |            |          | jement -<br>g Prefix |                   |          |                                |        | ırce PB | X   | Incoming<br>Prefix  |
|            |                                  |                 |            |          |                      |                   |          |                                |        |         |     |                     |
|            |                                  |                 | PBX        | Mana     | gement               | - Rese            | rve      | d Nun                          | nber   |         |     |                     |
| PBX        |                                  | Nu              | imbe       | er       | Tei                  | nant              |          | Rese                           | erved  | Туре    | 4   | Application         |
| Sumida     |                                  | 39000           |            |          | 1                    |                   |          | Monito                         | ored N | lumber  | OW  | 5000 API            |
|            |                                  |                 |            | Ext      | ension I             | Manage            | eme      | ent                            |        |         |     |                     |
| Extension  | F                                | PBX             | Pho        | one Typ  | e Tei                | nant              |          | Tel UI                         | રા     | SIP L   | JRI | Is Monitore         |
| 32000      | Sumi                             | da              | Dter       | m        | 1                    |                   | on<br>co | 23200<br>e-<br>ntext=<br>e.com |        |         |     | (False)             |
|            | License Management - Enable PBXs |                 |            |          |                      |                   |          |                                |        |         |     |                     |
|            |                                  | PBX             |            |          |                      |                   |          |                                |        | nabled  |     |                     |
|            |                                  | Sumida          | à          |          |                      | True              |          |                                |        |         |     |                     |
| Lice       | ense I                           | lanage          | men        | t - Enal | ble Exte             | nsions            | ;        |                                |        |         |     |                     |

Extension

32000

PBX

Sumida

CSTA

True

| Caller Number Normalization Rules                                                                                                    |
|----------------------------------------------------------------------------------------------------|
| # External termination (domestic)                                                                                                    |
| 81 ^0([0-9]{9,10})\$ tel:+81\$1                                                                                                    |
| # Extension termination (8 digits)                                                                                                    |
| 81 ^8([0-9*#]{7})\$ tel:\$0;phone-context=univerge.com                                                                                                    |
| # Anonymous termination                                                                                                    |
| 81 ^\$ tel:notknown;phone-context=univerge.com                                                                                                    |
| # For the trunk identifier                                                                                                    |
| 81 ^([0-9]{8,10})\$ tel:\$1;phone-context=univerge.com                                                                                                    |
| # International termination                                                                                                    |
| 81 ^(1 20 21\d 22\d 23\d 24\d 25\d 26\d 27 28\d 29\d 30 31 32 33 34 35\d 36 37\d 38\d 39 40 41 42\d                                                                                              |
| 43 44 45 46 47 48 49 50\d 51 52 53 54 55 56 57 58 59\d 60 61 62 63 64 65 66 67\d 68\d 69\d 7 80\d 81 <br>82 83\d 84 85\d 86 87\d 88\d 89\d 90 91 92 93 94 95 96\d 97\d 98 99\d)(\d+) tel:+\$1\$2 |

### 3-18 Configuration Examples

4

# **Troubleshooting Guide**

Check the table below to find possible solutions to any problems you might encounter while using the OW5000 Remote Call Control.

| Trouble                                           | Cause                                                                                                    | Action                                                                                                    |
|---------------------------------------------------|----------------------------------------------------------------------------------------------------|----------------------------------------------------------------------------------------------------|
|                                                   | The OAI function is not valid on the PBX side.                                                                                                    | Apply the OAI option software and verify the system data.                                                                                                    |
|                                                   | The OAI connection with the PBX cannot be established.                                                                                                    | Verify the network continuity.                                                                                                    |
|                                                   | The USB dangle of OW5000 is not inserted.                                                                                                    | Insert the USB dangle into the OW5000 server.                                                                                                    |
|                                                   | The USB dangle of OW5000 is not identified.                                                                                                    | Activate SerurityDeviceDlg.ex<br>of OW5000 and verify that an<br>in 16 digits is displayed in<br>Security Device IDs.                                                                                         |
| The Remote Call Control Service<br>does not start |                                                                                                    | If not, remove the USB dangle<br>and insert it again. Then, click<br>the <b>Refresh Security ID List</b><br>button and verify that the ID is<br>displayed.                                                    |
|                                                   | PBX Configuration of OW5000<br>Administrator is wrong.                                                                                                    | Verify the settings of the PBX<br>address and the OAI port<br>number.                                                                                                    |
|                                                   | No Reserved Number is<br>assigned to OW5000 API in PBX<br>Configuration of OW5000<br>Administrator (when the used<br>PBX is either APEX7600i or<br>SV7000). | On the Reserved Numbers ta<br>of PBX Configuration, register<br>Reserved Number (the monito<br>number) and assign it to<br>OW5000 API.<br>* Register Reserved Number<br>the PBX by using the AMNO<br>command. |

#### Table 4-1 Troubleshooting Examples

| Trouble                                                                                                    | Cause                                                                                                    | Action                                                                                                    |
|----------------------------------------------------------------------------------------------------|----------------------------------------------------------------------------------------------------|----------------------------------------------------------------------------------------------------|
|                                                                                                    | The license of the used PBX is<br>not valid in License Manager of<br>OW5000 Administrator.                                                            | On the screen of Select PBX,<br>verify that "Enabled" of the PBX<br>which uses RCC is checked.                                                                                                    |
| The Remote Call Control Service does not start (cont'd)                                                                       |                                                                                                    | If the PBX screen has been<br>configured before installing<br>RCC, <b>Apply</b> must be clicked<br>again after installing RCC.                                                                                                    |
|                                                                                                    | SQL Server has not started.                                                                                                    | Verify the SQL<br>Server(SQLEXPRESS) service<br>status by using the service<br>manager of Windows Server<br>2003. If the status is other than<br><b>Start</b> , start the service.                                                                                                   |
|                                                                                                    | The Remote Call Control<br>Service of OW5000 has not<br>started.                                                                                      | Verify the Remote Call Control<br>Service status by using the<br>service manager of Windows<br>Server 2003. If the status is<br>other than <b>Start</b> , start the<br>service.                                                                                                    |
| The phone-shaped icon with the<br>string Communicator is not<br>properly configured for<br>originating a call is displayed on | The OAIMonitor service of OW5000 has not started.                                                                                                    | Verify the OAIMonitor service<br>status by using the service<br>manager of Windows Server<br>2003. If the status is other than<br><b>Start</b> , start the service.                                                                                                    |
| Communicator and the PBX<br>integration function does not<br>works                                                            | There is a competition between<br>the port number used by the<br>Remote Call Control Service of<br>OW5000 and the one used by<br>another application. | Verify if the port number<br>configured in <b>Applications</b> ><br><b>OW5000 API &gt; RCC Setting</b> of<br>OW5000 Administrator is<br>competing with other application<br>by using means like as the<br>netstat command. Then, change<br>the port number to an<br>appropriate one. |
|                                                                                                    | The license of the extension<br>which uses Communicator is not<br>valid in License Manager of<br>OW5000 Administrator.                                | On the screen of Set License,<br>verify that the CTSA license (API<br>license in the case of Asian<br>market) of the extension which<br>uses Communicator is valid.                                                                                                    |

| Trouble                                                                                                    | Cause                                                                                                    | Action                                                                                                    |
|----------------------------------------------------------------------------------------------------|----------------------------------------------------------------------------------------------------|----------------------------------------------------------------------------------------------------|
|                                                                                                    | The routing configuration of OCS is wrong.                                                                       | Verify that the IP address and<br>the port number of the OW5000<br>RCC service are configured as<br>the routing destination. |
| Forwarding during termination<br>cannot be executed by<br>Communicator                                                                                                    | The Reserved Number is not<br>registered to the PBX (if the PBX<br>being used is either APEX7600i<br>or SV7000). | Register the Reserved Number by using the AMNO command.                                                                      |
| When originating a call toward<br>the associated PBX (CCIS) by<br>using Communicator, the display<br>of Communicator remains as<br><b>Calling</b> even after the response<br>of the called party | The applied OAI option software is inappropriate.                                                                | Apply the specified OAI option software to the PBX.                                                                          |
| In the termination pop-up of<br>Communicator, the caller name is<br>displayed in his/her extension<br>instead of his/her name                                                                    | The address book server<br>(address book service) of OCS is<br>not constructed correctly.                        | Construct the address book<br>server (address book service)<br>correctly.                                                    |
| The termination pop-up of<br>Communicator is not displayed<br>(only for OCS collaboration)                                                                                                    | The caller number normalization rules are not configured correctly.                                              | Edit AniTranslate.txt correctly.                                                                                             |

### 4-4 Troubleshooting Guide

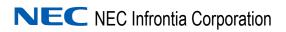